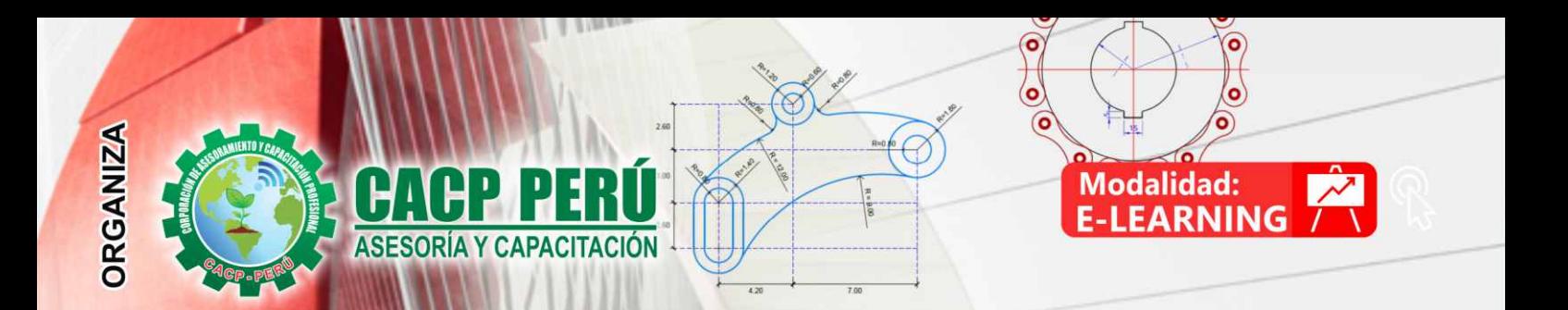

# **CURSO** AUTOCAD 2019

NIVELES: BÁSICO, INTERMEDIO Y AVANZADO

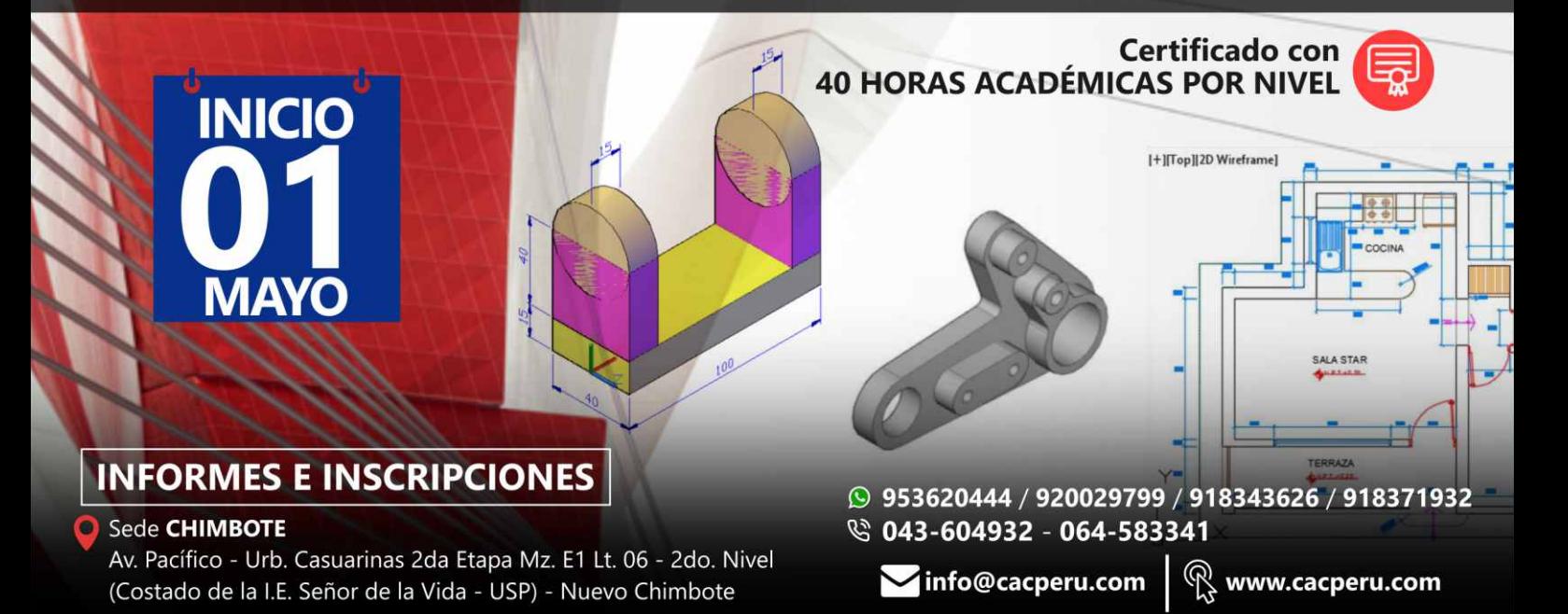

#### **CORPORACIÓN DE ASESORAMIENTO Y CAPACITACIÓN PROFESIONAL CAPACITACIÓN - CONSULTORÍA - INHOUSE**

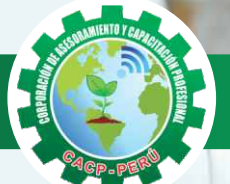

### » **PRESENTACIÓN**

AutoCAD 2D es un software CAD que permite desarrollar de manera eficiente cualquier tipo de figuras geométricas y planos de Ingeniería en dos dimensiones mediante la utilización de una gama de herramientas de dibujo y edición y una serie de aplicaciones que permiten explotar al máximo el programa y automatizar cualquier proyecto, brindándonos una experiencia más dinámica y rápida de trabajar. Con este curso lograrás identificar y seleccionar los comandos y herramientas de dibujo, edición, propiedades de objetos y capas, bloques, estilos de texto, acotamiento e impresión del Software AutoCAD 2019, integrándolos para el desarrollo de dibujos geométricos complejos en 2D. Elabora e interpreta el desarrollo de los Planos Básicos de un proyecto civil en sus diferentes fases, aplicando los comandos y herramientas del Software AutoCAD 2019.

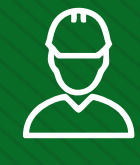

#### » **DIRIGIDO A**

El Curso de AutoCAD 2D 2019, está dirigido a arquitectos, ingenieros, estudiantes, técnicos diseñadores y público en general con deseos de aprender AutoCAD 2D 2019.

### » **CERTIFICA**

Los participantes que cumplan satisfactoriamente con los requisitos Académicos y Administrativos del programa recibirán la certificación en: "AUTOCAD 2D - 2019 NIVELES BÁSICO, INTERMEDIO Y AVANZADO", expedido por la Corporación de Asesoramiento y Capacitación Profesional CACP PERÚ S.R.L.

### » **BENEFICIOS**

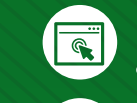

Horarios flexibles de acuerdo a tus necesidades a través del campus virtual (las 24h / 7d ).

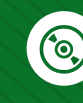

Videoconferencias en formato DVD calidad HD.

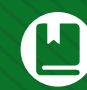

Material Impreso full color.

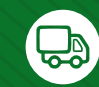

Incluye envió de materiales a todo el Perú hasta su domicilio (Olva Courier).

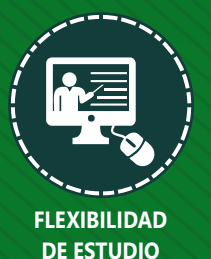

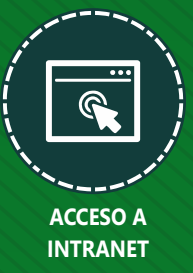

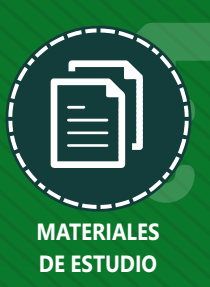

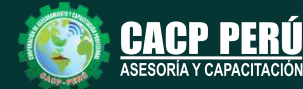

**Informes e Inscripciones** Cel.: **953620444** / **920029799** / **918343626** / **918371932** Fijo: **043-604932** - **064-583341** Email: info@cacperu.com Web: http://cacperu.com

**CACP PERÚ** 

**02**

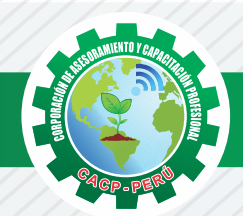

### **HERRAMIENTAS METODOLÓGICAS**

### **PLATAFORMA E-LEARNING**

✓La plataforma de e-learning, campus virtual o Learning Management System (LMS) es un espacio virtual de aprendizaje orientado a facilitar la experiencia de capacitación a distancia, tanto para empresas como para instituciones educativas.

✓Este sistema permite la creación de "aulas virtuales"; en ellas se produce la interacción entre tutores y alumnos, y entre los mismos alumnos; como también la realización de evaluaciones, el intercambio de archivos, la participación en foros, chats, y una amplia gama de herramientas adicionales.

✓Estas plataformas tienen una serie de herramientas en común así como otras que los diferencian, es por ello que e-ABC Learning intenta brindar la mejor solución adaptándose a las necesidades propias de cada cliente.

### **VENTAJAS DE LA MODALIDAD E-LEARNING**

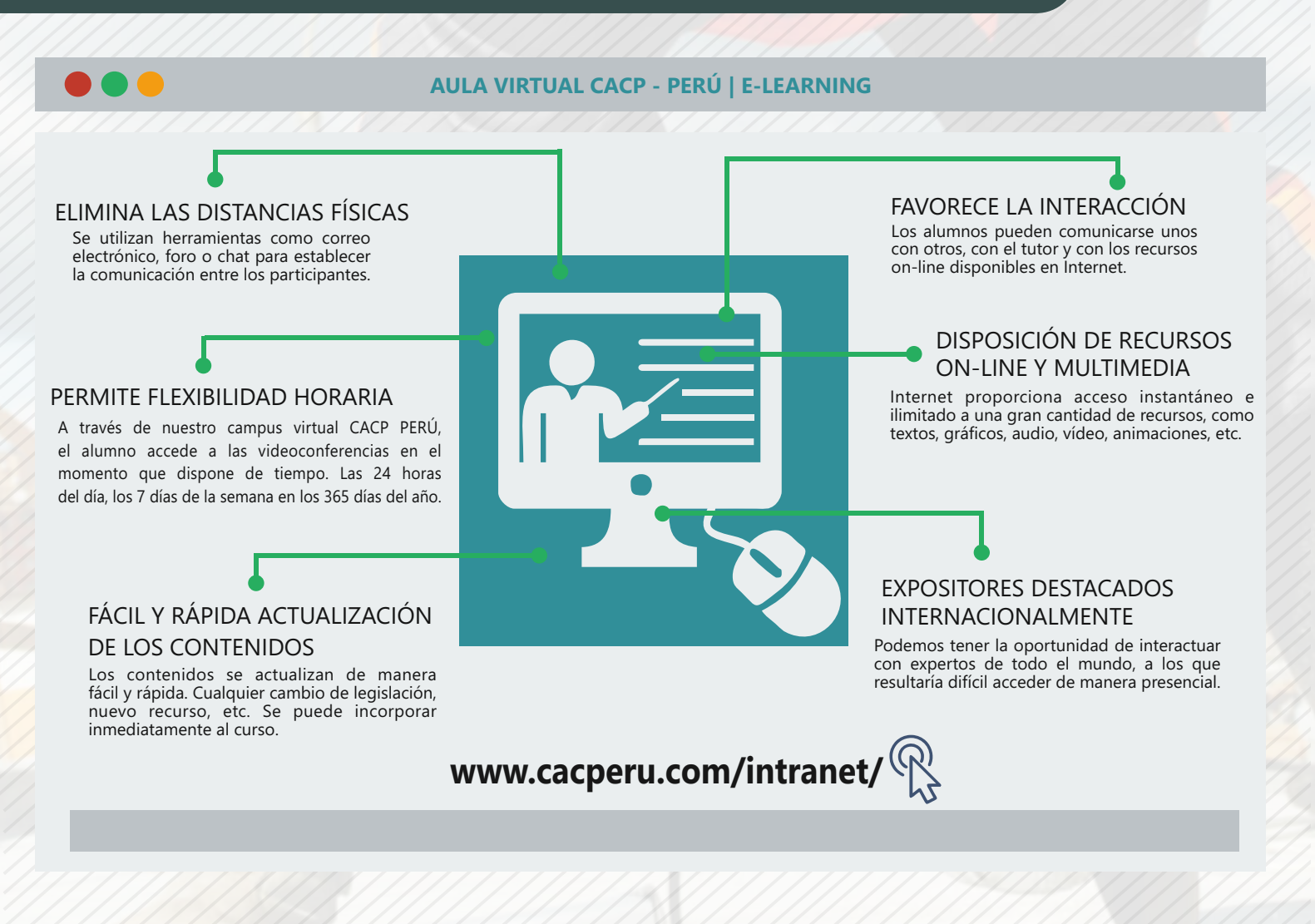

**Informes e Inscripciones**

Cel.: **953620444** / **920029799** / **918343626** / **918371932** Fijo: **043-604932** - **064-583341** Email: info@cacperu.com Web: http://cacperu.com

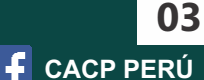

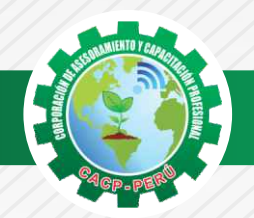

#### **TEMARIO AUTOCAD 2D - 2019 - NIVEL BÁSICO**

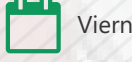

Viernes 01 de mayo de 2020

#### **TEMA 01: INTRODUCCIÓN Y ENTORNO**

- ✓ Configuración de la Lámina de Trabajo: Limits, Units. Nociones de Escalas de pantalla y dibujo. Teclas de Función y Alías (Abreviaciones).
- ✓ Introducción al AutoCAD 2012, ingreso al Programa. Elementos y Preparación del Entorno de Trabajo.
- ✓ Ajustes previos.
- ✓ Comandos de navegación
- ✓ Configuración de las unidades de trabajo
- ✓ Práctica Calificada 1.

#### **TEMA 02: SISTEMAS DE COORDENADAS. COMANDOS DE DIBUJO Y HERRAMIENTAS PARA DIBUJAR CON PRECISIÓN**

- ✓ Tipos de Coordenadas: Coordenadas Rectangulares, Coordenadas Polares, (Absolutas y Relativas).
- ✓ Comando líne.
- ✓ Comando Polylínea.
- ✓ Comando Circle.
- ✓ Coordenadas cartesianas y polares.
- ✓ Grid.
- $\checkmark$  Ortho y polar tracking.
- ✓ Objectsnaps.
- ✓ Práctica Calificada 2.

#### **TEMA 03: COMANDOS DE DIBUJO Y EDICIÓN DE ENTIDADES**

- ✓ Comando arc.
- ✓ Comando rectángule y polygon.
- ✓ Comando Elipse.
- ✓ Comando Move.
- ✓ Comando Copy.
- ✓ Comando Rotate.
- ✓ Comandos Mirror.
- ✓ Práctica Calificada 3

#### **TEMA 04: COMANDOS DE EDICIÓN DE ENTIDADES II**

- ✓ Comando erase.
- ✓ Comando explode y join.
- ✓ Comando strech y scale.
- ✓ Comando fillet y chamfer.
- ✓ Comando Trim y extend.
- ✓ Comando Offset y array.
- ✓ Práctica Calificada 4.

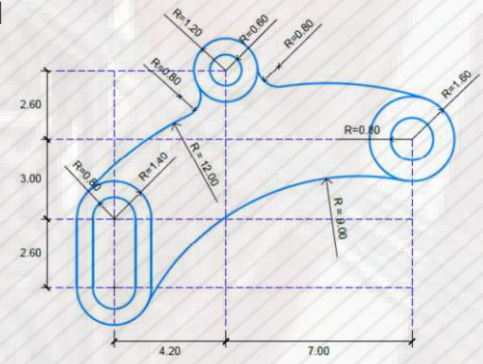

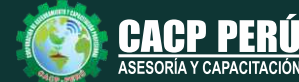

**Informes e**<br> **Inscripciones** Email: info@cacperu.com | Fijo: **043-604932 - 064-583341** | Female: **Female:** info@cacperu.com | Fijo: **043-604932 - 064-583341 Inscripciones** Cel.: **953620444** / **920029799** / **918343626** / **918371932** Web: http://cacperu.com

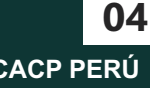

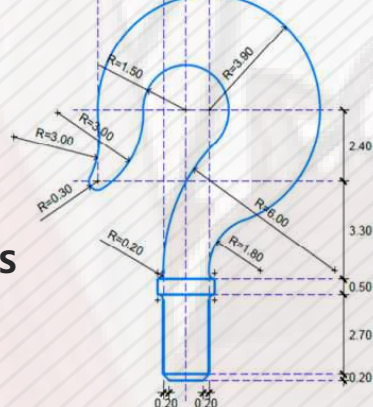

 $2.30$  $0.800.80$ 

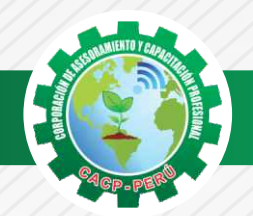

Viernes 22 de mayo de 2020

#### **TEMARIO AUTOCAD 2D - 2019 - NIVEL INTERMEDIO**

#### **TEMA 05: COMANDOS DE DIBUJO Y EDICIÓN DE TEXTOS**

- ✓ Comandos Line, Pline, Circle, Arc, Rectangle, Ellipse, Polygon, Spline, Point,´ Point Style,
- ✓ Tipos de texto.
- ✓ Creando y Configurando Text Styles.
- ✓ Creación de Columnas, justificaciones.
- ✓ Espaciamiento entre líneas y párrafos. Inserción de
- ✓ Campos, Inserción de símbolos, Edición de Text y Mtext.
- ✓ Práctica Calificada 5.

#### **TEMA 06: COMANDOS PARA CREACIÓN Y EDICIÓN DE TEXTURAS Y TABLAS.**

- ✓ Conceptos y propiedades de texturas.
- ✓ Nuevo panel Hatch Creation. (sombreado y Degrade).
- ✓ Texturas separadas.
- ✓ Table Style, edición de tablas y aplicaciones.
- ✓ Práctica Calificada 6.

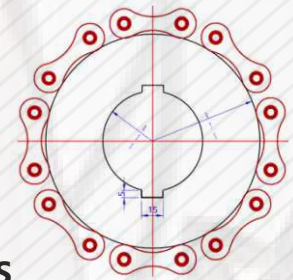

#### **TEMA 07: COMANDOS PARA CREACIÓN Y MANEJO DE BLOQUES**

- ✓ Comando Block, creando bloques en el dibujo actual.
- ✓ Insertando bloques.
- ✓ Caja de dialogo, exportación de bloques y objetos, Edición de Bloques (Block Editor).
- ✓ Práctica Calificada 7

#### **TEMA 08: COMANDOS PARA CREACIÓN Y ADMINISTRACIÓN DE LAYERS (CAPAS)**

- ✓ Comando LAYER, Paleta de Layers.
- ✓ Creación y Eliminación de Layers, Ordenar Layers.
- ✓ Selección de Layers, Propiedades de Layers: Color, Linetype (Tipo de Línea), Lineweight (Grosor de Línea), On/Off (Foco), Frezze/Thaw (Congelar/Descongelar).
- ✓ Color, Tipo de Línea, Grosor de Línea en el Espacio Modelo (Model) y en los Viewports.
- ✓ Práctica Calificada 8.

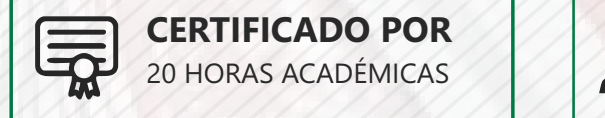

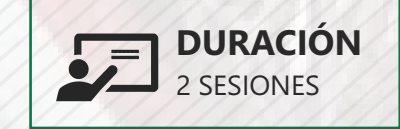

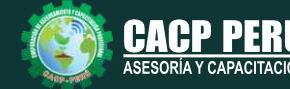

**Informes e**<br> **Inscripciones** Email: info@cacperu.com | Fijo: **043-604932 - 064-583341** | Female: **Female:** info@cacperu.com | Fijo: **043-604932 - 064-583341 Inscripciones** Cel.: **953620444** / **920029799** / **918343626** / **918371932** Web: http://cacperu.com

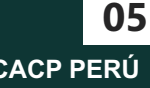

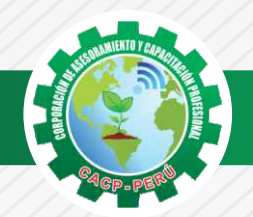

### **TEMARIO**

### **AUTOCAD 2D - 2019 - NIVEL AVANZADO**

#### **TEMA 09: COMANDOS PARA CREACIÓN Y MANEJO DE COTAS / DIMENSIONAMIENTO**

- ✓ Conceptos generales, Partes de una cota. Caja de diálogo Dimension Style,
- ✓ Creación y Configuración de Estilos de cota.
- ✓ Configuración de Estilos de Cota Anotativos, Edición de estilos, Dimensión Space, Dimension Break.
- ✓ Inserción de archivos PDF
- ✓ Inserción de archivos JPG
- ✓ Practica Calificada 9.

#### **TEMA 10: EDICIÓN DE SÓLIDOS - INTRODUCCIÓN A 3D**

- 
- ✓ Espacio de trabajo 3D.
- ✓ Visualización tridimensional.
- ✓ Estilos visuales de objetos 3d.
- ✓ View Cube.
- ✓ Solidos básicos y solidos complejos.
- ✓ Unión y substración de sólidos.
- ✓ Comando SolidEdit.
- ✓ Generación de solidos a partir de cuerpos en 2D dimensiones.
- ✓ Practica Calificada 10.

#### **TEMA 11: PRESENTACIÓN DE PROYECTOS EN 3D.**

- ✓ Visualización fotorrealista: Render.
- ✓ Iluminación: sombras, iluminación solar, iluminación artificial.
- ✓ Materiales: texturas, mapeados, acabados.
- ✓ Fondo
- ✓ Impresión avanzada 3D. Presentación fotorrealística final del proyecto Ee 3d.
- ✓ Configuración de láminas. Entrega en formatos digitales.
- ✓ Practica Calificada 11.

#### **TEMA 12: SISTEMA DE IMPRESIÓN EN AUTOCAD – DWF**

- ✓ Conceptos Generales, Configuración Page Setup, Configuración de Equipos.
- ✓ Configuración de un layout (page setup)
- ✓ Creación y configuración de ventanas de impresión ViewPorts .
- ✓ Configuración de la impresora
- ✓ Configuración de la escala de impresión
- ✓ Evaluación Final.

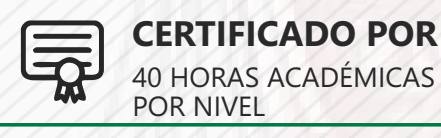

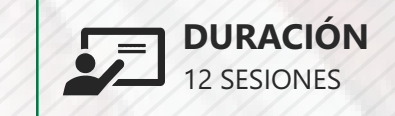

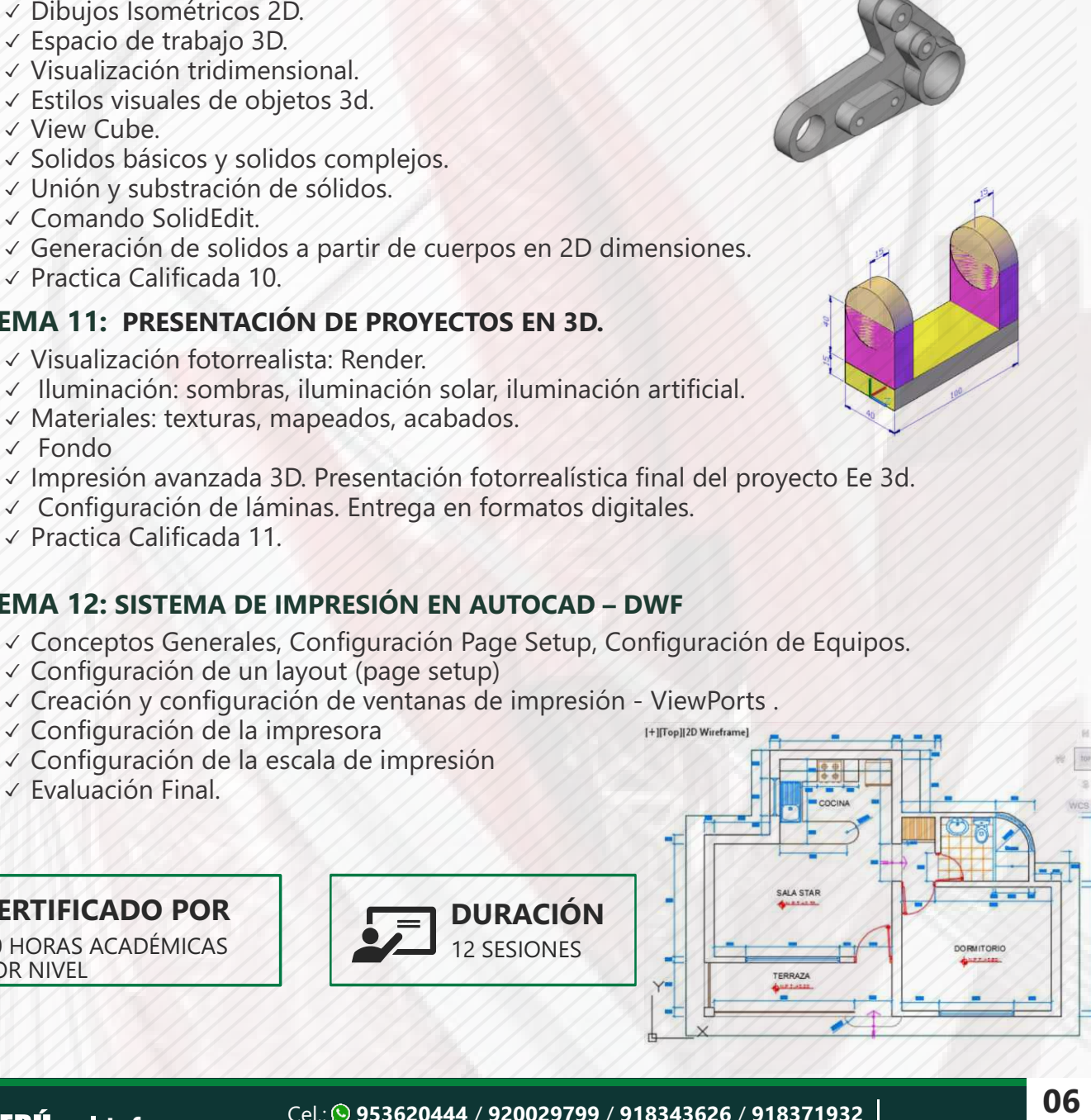

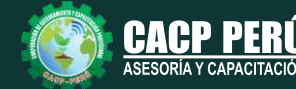

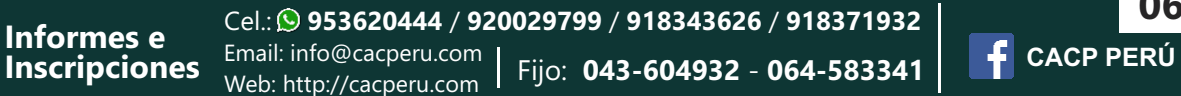

**05**

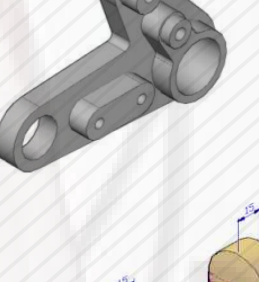

Viernes 12 de junio de 2020

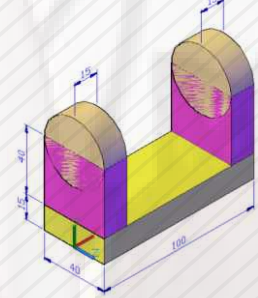

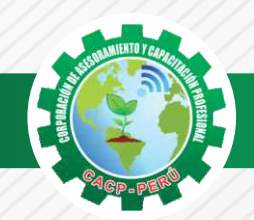

 $\lambda BCP\lambda$ 

### **INVERSIÓN:**

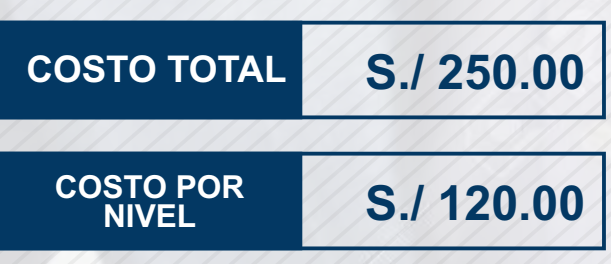

### **MEDIO DE PAGO**

### BANCO DE CRÉDITO DEL PERÚ

N° CUENTA CORRIENTE EN SOLES:

### **310-2283477035**

#### Titular de la Cuenta:

 **CORPORACIÓN DE ASESORAMIENTO Y CAPACITACIÓN PROFESIONAL C.A.C.P. S.R.L**

**\*En caso de realizar pago mediante el banco adicionar S/. 7.50 por cada Transacción**

## **Interbank**

N° CUENTA CORRIENTE EN SOLES:

### **6203001670984**

Titular de la Cuenta: **CORPORACIÓN DE ASESORAMIENTO Y CAPACITACIÓN PROFESIONAL C.A.C.P. S.R.L**

**\*En caso de realizar pago mediante el banco adicionar S/. 5.00 por comisión de interplaza**

#### **PAGOS A TRAVÉS DE:**

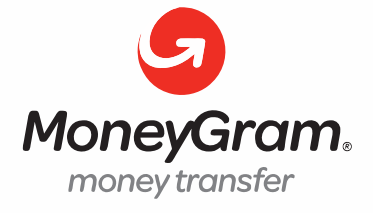

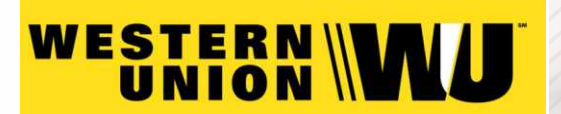

A nombre de**: MIJAIL ANDRE NUÑEZ GOMEZ** DNI**: 44348728**

#### **ENVÍO DEL MATERIAL EN FÍSICO, SIN COSTO ADICIONAL A NIVEL NACIONAL**

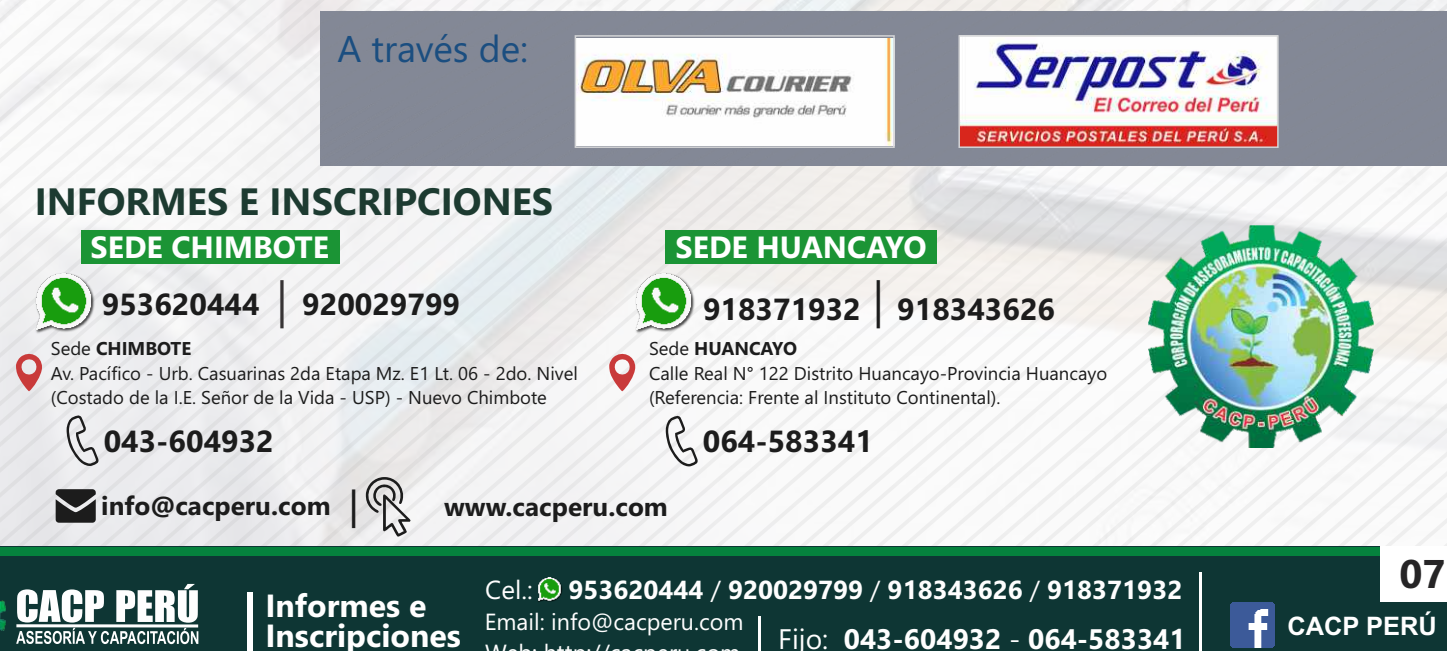

Web: http://cacperu.com